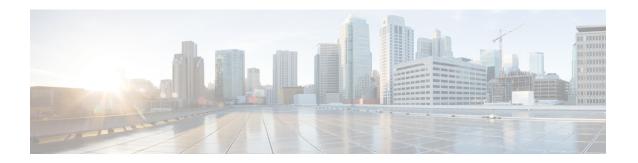

## **Downstream Channel ID Assignment**

First Published: April 17, 2015

The DOCSIS downstream channel ID (DCID) is defined as an 8-bit identifier for recognizing a Downstream Channel within a MAC Domain. All CMTS downstream channels are assigned a DCID by default that may be subsequently changed by configuration. It is used in most DOCSIS downstream packet headers and its valid range is from 1 to 255 (0 is reserved for network management purposes).

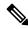

Note

All downstream channels in a MAC domain must have a unique DCID within the MAC domain.

#### **Finding Feature Information**

Your software release may not support all the features that are documented in this module. For the latest feature information and caveats, see the release notes for your platform and software release. The Feature Information Table at the end of this document provides information about the documented features and lists the releases in which each feature is supported.

#### **Contents**

- Hardware Compatibility Matrix for the Cisco cBR Series Routers, on page 1
- Information About Downstream Channel ID Assignment on the Cisco CMTS Routers, on page 2
- How to Configure Downstream Channel ID Assignment on the Cisco CMTS Routers, on page 5
- Additional References, on page 8
- Feature Information for Downstream Channel ID Assignment, on page 8

# Hardware Compatibility Matrix for the Cisco cBR Series Routers

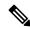

Note

The hardware components that are introduced in a given Cisco IOS-XE Release are supported in all subsequent releases unless otherwise specified.

Table 1: Hardware Compatibility Matrix for the Cisco cBR Series Routers

| Cisco CMTS Platform                       | Processor Engine                                  | Interface Cards                                   |
|-------------------------------------------|---------------------------------------------------|---------------------------------------------------|
| Cisco cBR-8 Converged Broadband<br>Router | Cisco IOS-XE Release 16.5.1 and<br>Later Releases | Cisco IOS-XE Release 16.5.1 and<br>Later Releases |
|                                           | Cisco cBR-8 Supervisor:                           | Cisco cBR-8 CCAP Line Cards:                      |
|                                           | • PID—CBR-SUP-250G                                | • PID—CBR-LC-8D30-16U30                           |
|                                           | • PID—CBR-CCAP-SUP-160G                           | • PID—CBR-LC-8D31-16U30                           |
|                                           | • PID—CBR-CCAP-SUP-60G                            | • PID—CBR-RF-PIC                                  |
|                                           | • PID—CBR-SUP-8X10G-PIC                           | • PID—CBR-RF-PROT-PIC                             |
|                                           |                                                   | • PID—CBR-CCAP-LC-40G                             |
|                                           |                                                   | • PID—CBR-CCAP-LC-40G-R                           |
|                                           |                                                   | Cisco cBR-8 Downstream PHY<br>Modules:            |
|                                           |                                                   | • PID—CBR-D30-DS-MOD                              |
|                                           |                                                   | • PID—CBR-D31-DS-MOD                              |
|                                           |                                                   | Cisco cBR-8 Upstream PHY Modules:                 |
|                                           |                                                   | • PID—CBR-D30-US-MOD                              |
|                                           |                                                   | • PID—CBR-D31-US-MOD                              |

# **Information About Downstream Channel ID Assignment on the Cisco CMTS Routers**

These are the downstream channel ID assignment features:

• Unique DCIDs are provided for all channels within a single controller by default.

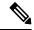

Note

DCID values for downstream channels in the same MAC Domain must be unique. If a MAC Domain only contains channels from a single controller, the default DCID values will be sufficient. If a MAC Domain contains channels from multiple controllers, DCID conflicts may be encountered within the MAC Domain. DCID conflicts may be resolved by changing the DCID value of the conflicting channels within the controller configuration or by enabling the automatic channel ID assignment feature.

• The default DCID value for each downstream channel within a controller is equivalent to rf-chan number plus one. For example, the default value for rf-chan 0 is 1, for rf-chan 1 is 2.

## **Manual Downstream Channel ID Assignment**

When using the manual DCID provisioning feature, every downstream channel in the system is assigned a default DCID value equivalent to (controller QAM id + 1). The table below shows the default DCID ranges per downstream controller.

Table 2: Default Downstream Channel IDs Per Slot/Subslot/Controller

|                       | 0/0   | 1/0   | 2/0   | 3/0   | 6/0   | 7/0   | 8/0   | 9/0   |
|-----------------------|-------|-------|-------|-------|-------|-------|-------|-------|
| DS<br>Controller<br>0 | 1-128 | 1-128 | 1-128 | 1-128 | 1-128 | 1-128 | 1-128 | 1-128 |
| DS<br>Controller      | 1-128 | 1-128 | 1-128 | 1-128 | 1-128 | 1-128 | 1-128 | 1-128 |
| DS<br>Controller<br>2 | 1-128 | 1-128 | 1-128 | 1-128 | 1-128 | 1-128 | 1-128 | 1-128 |
| DS<br>Controller      | 1-128 | 1-128 | 1-128 | 1-128 | 1-128 | 1-128 | 1-128 | 1-128 |
| DS<br>Controller      | 1-128 | 1-128 | 1-128 | 1-128 | 1-128 | 1-128 | 1-128 | 1-128 |
| DS<br>Controller<br>5 | 1-128 | 1-128 | 1-128 | 1-128 | 1-128 | 1-128 | 1-128 | 1-128 |
| DS<br>Controller      | 1-128 | 1-128 | 1-128 | 1-128 | 1-128 | 1-128 | 1-128 | 1-128 |
| DS<br>Controller<br>7 | 1-128 | 1-128 | 1-128 | 1-128 | 1-128 | 1-128 | 1-128 | 1-128 |

The default DCID value can be replaced with a user configurable value. The configuration is available in the downstream controller per channel. The current DCID values for the channels within a downstream controller can be viewed in the dcid column of the **show controller Integrated-Cable rf-chan** command output. The example shows channels with default DCID values. When a DCID value is changed in the configuration, the new value appears in the output below.

Router#show controllers integrated-Cable 3/0/0 rf-channel 1-127

| Chan | State | Admin | Frequency | Type   | Annex | Mod | srate | Interleaver | dcid | power | output |
|------|-------|-------|-----------|--------|-------|-----|-------|-------------|------|-------|--------|
| 1    | NPRE  | UP    | 99000000  | DOCSIS | В     | 256 | 5361  | I32-J4      | 2    | 37    | NORMAL |
| 2    | NPRE  | UP    | 105000000 | DOCSIS | В     | 256 | 5361  | I32-J4      | 3    | 37    | NORMAL |
| 3    | NPRE  | UP    | 111000000 | DOCSIS | В     | 256 | 5361  | I32-J4      | 4    | 37    | NORMAL |
| 4    | NPRE  | UP    | 117000000 | DOCSIS | В     | 256 | 5361  | I32-J4      | 5    | 37    | NORMAL |
| 5    | NPRE  | UP    | 123000000 | DOCSIS | В     | 256 | 5361  | I32-J4      | 6    | 37    | NORMAL |
| 6    | NPRE  | UP    | 129000000 | DOCSIS | В     | 256 | 5361  | I32-J4      | 7    | 37    | NORMAL |
| 7    | NPRE  | UP    | 135000000 | DOCSIS | В     | 256 | 5361  | I32-J4      | 8    | 37    | NORMAL |
| 8    | NPRE  | UP    | 141000000 | DOCSIS | В     | 256 | 5361  | I32-J4      | 9    | 37    | NORMAL |
| 9    | NPRE  | UP    | 147000000 | DOCSIS | В     | 256 | 5361  | I32-J4      | 10   | 37    | NORMAL |
| 10   | NPRE  | UP    | 153000000 | DOCSIS | В     | 256 | 5361  | I32-J4      | 11   | 37    | NORMAL |
| 11   | NPRE  | UP    | 159000000 | DOCSIS | В     | 256 | 5361  | I32-J4      | 12   | 37    | NORMAL |
| 12   | NPRE  | UP    | 165000000 | DOCSIS | В     | 256 | 5361  | I32-J4      | 13   | 37    | NORMAL |
| 13   | NPRE  | UP    | 171000000 | DOCSIS | В     | 256 | 5361  | I32-J4      | 14   | 37    | NORMAL |
| 14   | NPRE  | UP    | 177000000 | DOCSIS | В     | 256 | 5361  | I32-J4      | 15   | 37    | NORMAL |
| 15   | NPRE  | UP    | 183000000 | DOCSIS | В     | 256 | 5361  | I32-J4      | 16   | 37    | NORMAL |

Router#

## **Automatic Downstream Channel ID Assignment on the Cisco CMTS Routers**

It is possible to automatically assign a unique set of downstream channel IDs to meet all DOCSIS requirements by enabling the Automatic DCID Assignment feature. When enabled, Downstream channel DCIDs will be automatically assigned when the channels are added to a fiber node and associated with a MAC Domain. Therefore, the use of fiber node configuration is a prerequisite for this feature.

#### **Service Impact**

Changing the DOCSIS downstream channel ID causes cable modems to re-register. Cable modems receive MAC Domain Descriptor (MDD) and Upstream Channel Descriptor (UCD) messages with a changed DCID in their headers.

• Enabling the automatic DCID assignment displays the following message:

WARNING: Enabling automatic DCID assignment will cause modems to flap and will apply to all fiber nodes on this CMTS.

• Disabling the automatic DCID assignment displays the following message:

WARNING: Disabling automatic DCID assignment will no longer enforce channel-id uniqueness at fiber nodes. Channel ID changes may require manual verification to prevent conflicts.

• If there is a DCID conflict with another channel in the MAC Domain, the following error message is displayed:

ERROR: <slot>/<subslot>/<controller> rf-channel <channel>: The downstream channel id conflicts with interface In<slot>/<subslot>/<controller>:channel. Downstream channel id must be unique in a CGD.

After automatic DCID assignment is configured, if there is a DCID conflict when a downstream channel
that belongs to a fiber node is added to a MAC Domain, the automatic DCID feature tries to resolve the
conflict by assigning another automatic DCID and the following message is displayed:

WARNING: The downstream channel id conflict for <slot>/<subslot>/<controller> rf-channel <channel> was resolved by Automatic DCID Assignment.
Please run "interface <md-slot>/<md-subslot>/<md-index>" followed by

"<slot>/<subslot>/<controller> rf-channel <channel>" again in order to add the channel."

To add the channel, use this channel grouping domain (CGD) command again:

cable downstream x/y/z rf-channel channel

• If automatic DCID is configured and the channel does not belong to a fiber node, or if automatic DCID cannot resolve the conflict, the following message is displayed:

WARNING: The downstream channel id conflict for <slot>/<subslot>/<controller> rf-channel <channel> could not be resolved by Automatic DCID Assignment.

To resolve this issue, add the channel to a fiber node.

# How to Configure Downstream Channel ID Assignment on the Cisco CMTS Routers

The following sections describe how to configure downstream channel ID assignment.

### **Configuring Manual Downstream Channel ID Assignment**

#### **Procedure**

|        | Command or Action                                                      | Purpose                                              |  |
|--------|------------------------------------------------------------------------|------------------------------------------------------|--|
| Step 1 | enable                                                                 | Enables privileged EXEC mode.                        |  |
|        | Example:                                                               | Enter your password if prompted.                     |  |
|        | Router> enable                                                         |                                                      |  |
| Step 2 | configure terminal                                                     | Enters global configuration mode.                    |  |
|        | Example:                                                               |                                                      |  |
|        | Router# configure terminal                                             |                                                      |  |
| Step 3 | interface controller integrated-Cable slot/subslot/port                | Enters controller configuration mode for the Channel |  |
|        | Example:                                                               | Grouping Domain host line card.                      |  |
|        | <pre>Router(config)# interface controller integrated-Cable 1/0/1</pre> |                                                      |  |
| Step 4 | rf-chan downstream QAM ID                                              | Enters the rf-channel configuration mode.            |  |
|        | • Alternatively, use the <b>rf-chan</b> starting downstream            |                                                      |  |
|        | QAM ID ending downstream QAM ID command to                             |                                                      |  |
|        | set the range of downstream channel IDs.                               |                                                      |  |
|        | Example:                                                               |                                                      |  |
|        | Router(config-controller)# rf-chan 0                                   |                                                      |  |

|        | Command or Action                                    | Purpose                                                                                                    |
|--------|------------------------------------------------------|----------------------------------------------------------------------------------------------------|
| Step 5 | docsis-channel-id DCID                               | Configures the downstream channel's DCID to the specified value, for the RF channel.                                                                                                    |
|        | Example:  Router(config-rf-chan)#docsis-channel-id 1 | For the rf-channel range that was configured using the <b>rf-chan</b> starting downstream QAM ID ending downstream QAM ID command, the <b>docsis-channel-id</b> DCID command configures the DCIDs for the rf-channels in that range. |

### **Configuring Automatic Downstream Channel ID Assignment**

Automatic DCID assignment should be permanently configured. However, if you need to remove the feature, use the **no** or **default** commands.

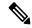

Note

The **no** or **default** form of the command is not written to startup-config file.

In this case, the DCIDs are retained as computed for all channels, and are not set to the defaults of the channels. Save the configuration containing the newly-assigned DCIDs to the startup-config file by using the **write memory** command.

When you enable automatic DCID assignment, any DCID conflict arising due to adding a channel to a MAC Domain is resolved automatically.

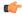

#### Restriction

• After running the **cable downstream-channel-id automatic** command in the configuration, manually editing the configuration file in an editor to add RF channels to the fiber nodes could cause DCID conflicts. The feature assumes all channels in fiber nodes have unique automatic DCIDs in global configuration mode. If the configuration is manually edited and the feature does not verify the unique DCIDs, the DCIDs of the newly-added channels may conflict with those of the existing channels. To fix any DCID conflicts, undo and re-apply the global automatic DCID configuration.

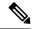

Note

Re-applying global automatic DCID configuration is a disruptive operation.

To avoid DCID conflicts, edit the configuration to configure the fiber nodes, then run the **cable downstream-channel-id automatic** command so all channels have unique automatic DCIDs.

Make additions to the fiber nodes on the Cisco uBR10012 router command line interface with the automatic DCID configured.

• The **cable downstream-channel-id automatic** command should not be manually edited in to the startup-config file, since it does not guarantee unique DCIDs for channels in the fiber node.

#### **Procedure**

|        | Command or Action | Purpose                       |
|--------|-------------------|-------------------------------|
| Step 1 | enable            | Enables privileged EXEC mode. |

|        | Command or Action                                      | Purpose                                                  |
|--------|--------------------------------------------------------|----------------------------------------------------------|
|        | Example:                                               | Enter your password if prompted.                         |
|        | Router> enable                                         |                                                          |
| Step 2 | configure terminal                                     | Enters global configuration mode.                        |
|        | Example:                                               |                                                          |
|        | Router# configure terminal                             |                                                          |
| Step 3 | cable downstream-channel-id automatic                  | Specifies automatic assignment of the DCIDs by the Cisco |
|        | Example:                                               | CMTS.                                                    |
|        | Router(config) # cable downstream-channel-id automatic |                                                          |

#### **Example**

This example displays the restriction on manually editing configurations:

```
Router# show run | include automatic
cable downstream-channel-id automatic

router# show cable fiber-node 3

Fiber-Node 3
Channel(s): downstream Integrated-Cable 1/0/2: 0-3, 32-35, 64-67, 96-99
Channel ID(s): 1 2 3 4 33 34 35 36 65 66 67 68 97 98 99 100
Upstream-Cable 1/0/2
FN Config Status: Configured (status flags = 0x01)
MDD Status: Valid
Router#
```

If you manually edit the startup-config file in an editor to add a downstream controller, for example, 1/0/3, it causes a conflict.

```
Router> configure terminal
Router# cable fiber-node 3
Router# downstream integrated-Cable 1/0/3
```

If this downstream controller is added, the automatic DCID assignment feature automatically resolves it. However, since the startup-config file was manually edited to add the downstream controller, the automatic DCID assignment feature is unable to resolve it. This causes a DCID conflict when the edited startup-config file is loaded and invalidates the fiber node.

```
down Modular-Cable 5/0/0 rf-channel 0
DS frequency is not unique.
DS channel id is not unique.
Warning: D3.0 CMs cannot get w-online with an invalid fiber-node.
router#
```

#### What to do next

Run the **show cable fibernode** command to view DCIDs assigned to all the channels in the fiber node.

```
Router# show cable fiber-node 3
Fiber-Node 3
Channel(s): downstream Integrated-Cable 1/0/2: 0-3, 32-35, 64-67, 96-99
Channel ID(s): 1 2 3 4 33 34 35 36 65 66 67 68 97 98
99 100
Upstream-Cable 1/0/2
FN Config Status: Configured (status flags = 0x01)
MDD Status: Valid
```

## **Additional References**

#### **Technical Assistance**

| Description                                                                                                    | Link                                              |
|----------------------------------------------------------------------------------------------------|---------------------------------------------------|
| The Cisco Support website provides extensive online resources, including documentation and tools for troubleshooting and resolving technical issues with Cisco products and technologies.                                                                   | http://www.cisco.com/cisco/web/support/index.html |
| To receive security and technical information about your products, you can subscribe to various services, such as the Product Alert Tool (accessed from Field Notices), the Cisco Technical Services Newsletter, and Really Simple Syndication (RSS) Feeds. |                                                   |
| Access to most tools on the Cisco Support website requires a Cisco.com user ID and password.                                                                                                    |                                                   |

## **Feature Information for Downstream Channel ID Assignment**

Use Cisco Feature Navigator to find information about the platform support and software image support. Cisco Feature Navigator enables you to determine which software images support a specific software release, feature set, or platform. To access Cisco Feature Navigator, go to the <a href="https://cfnng.cisco.com/">https://cfnng.cisco.com/</a> link. An account on the Cisco.com page is not required.

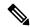

Note

The following table lists the software release in which a given feature is introduced. Unless noted otherwise, subsequent releases of that software release train also support that feature.

#### Table 3: Feature Information for Downstream Channel ID Assignment

| Feature Name                        | Releases                    | Feature Information                                                             |
|-------------------------------------|-----------------------------|---------------------------------------------------------------------------------|
| Downstream Channel ID<br>Assignment | Cisco IOS XE Fuji<br>16.7.1 | This feature was integrated on the Cisco cBR Series Converged Broadband Router. |